# Using the Ultimaker 3D-Printer

The Ultimaker is an FDM type 3D-printer. FDM stands for Fused Deposition Modeling which means that the printer prints by extruding layers of plastic on top of each other. By the heat of the printing nozzle and just extruded plastic the layer underneath melts a little bit and the two. When the two layers cool down they are 'fused' together. You could mimic the same principle using e.g. a glue gun.

# The model

To start printing you'll first need a 3D file. This file can be created using your favourite 3D modeling program like Sketchup, SolidWorks, Rhino etc. The file needs to be loaded into Cura, the program that slices your model into layers. Cura accepts the following formats: binary STL, DAE, OBJ, AMF. The units cura expects your model to be in is **millimeters**. Make sure your model is watertight. If not the result might not be what you expected. To check and fix your model you can use a program like Meshlab (also installed on this computer)

## Slicing using Cura

#### **Newbies / never printed before**

- load your model with File -> Load model file
- If not already switch to the "Recommended" tab.
- Now you can select high, medium or low quality. Medium is good for most prints. Choosing high results in finer details but will increase the duration of your print considerably.
- Under the Material settings make sure material is set to PLA. You can choose whether you want to buid a support structure or not.
- Now you can print using "Print via USB" (bottom right of the screen)

*V1.1 This manual can also be found on our wiki: http://interactionstation.wdka.hro.nl/wiki/*

### **Intermediate/Experts/want the cool stuff**

After loading your model with File -> Load model switch to advanced mode with Expert -> Switch to full settings. You now have considerable more options to tune. If you are unsure about a specific setting you can hold your mouse over it. A help text should appear and as well indicate some sane default values. Some reasonable default values:

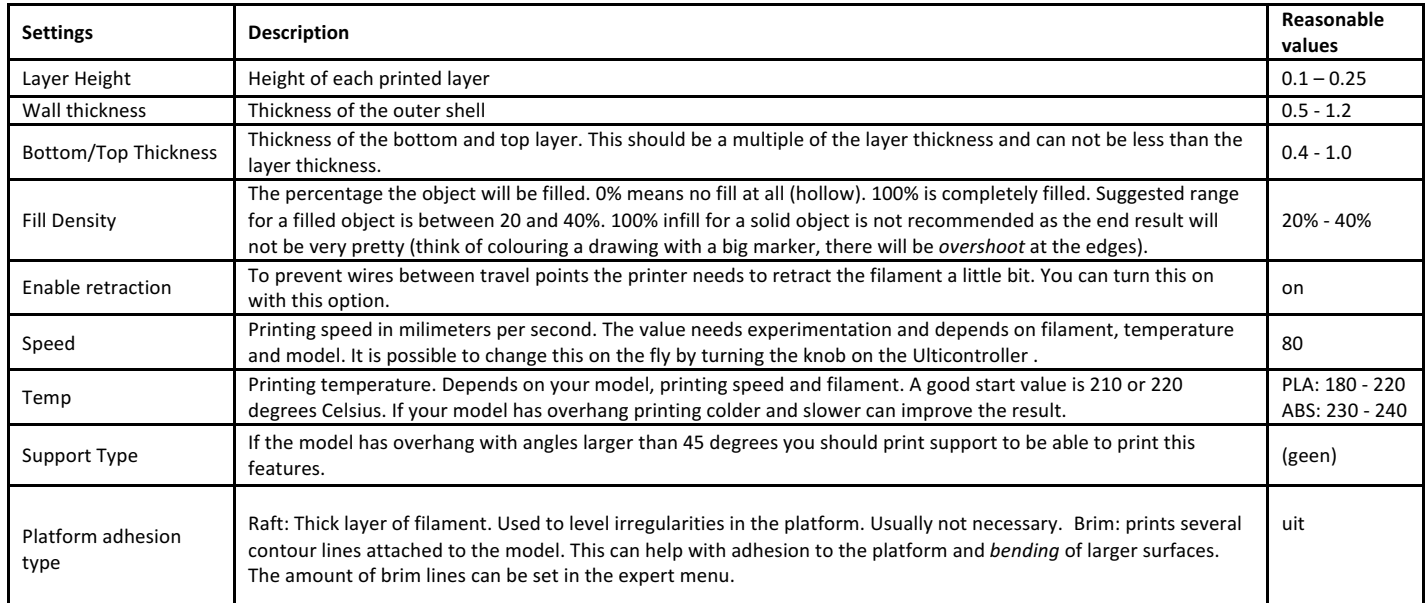

### **Changing the filament**

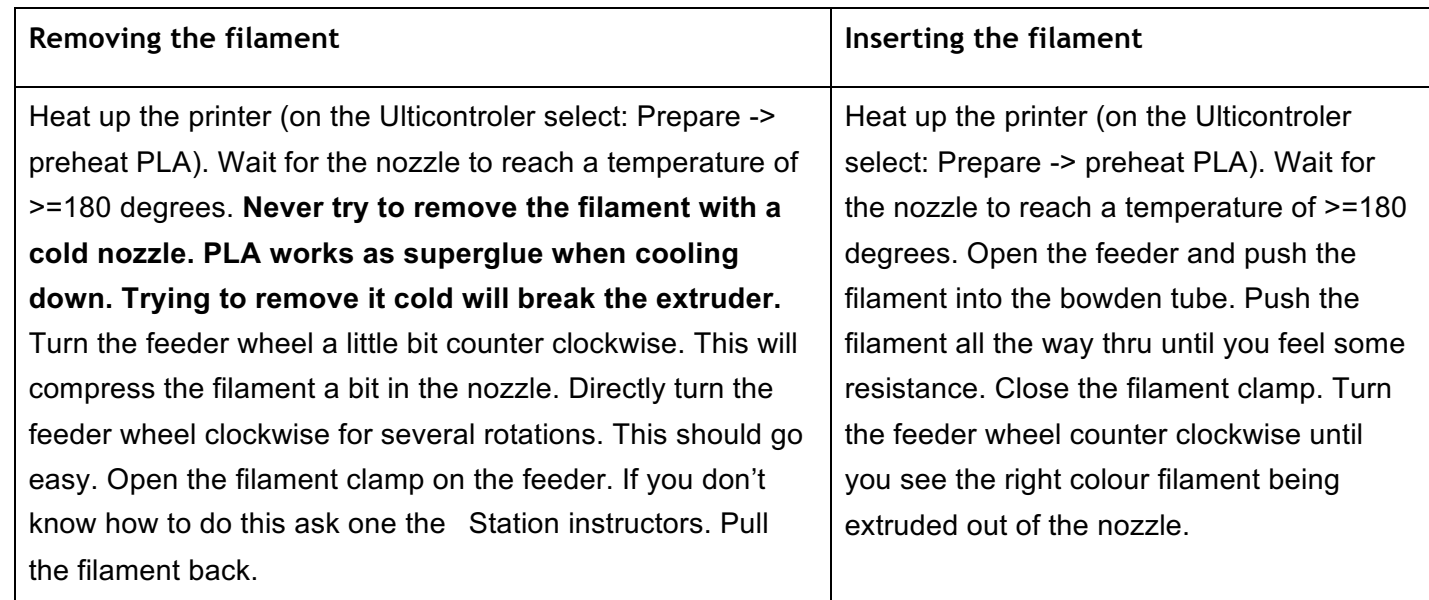

**3D printing is not as simple as it seems. To make a good quality print you need to try and experiment a lot with the different settings and gain some intuition of what will work and what not. EXPERIMENT!!**